# Dell Precision Mobile **Workstation**

7000 Series

## Quick Start Guide

Stručná úvodní příručka Gyors üzembe helyezési útmutató Skrócona instrukcja uruchomienia Stručná úvodná príručka

## 1 Connect the power adapter and press the power button

Připojte napájecí adaptér a stiskněte vypínač Csatlakoztassa a tápadaptert és nyomja meg a bekapcsológombot Podłącz zasilacz i naciśnij przycisk zasilania Zapojte napájací adaptér a stlačte spínač napájania

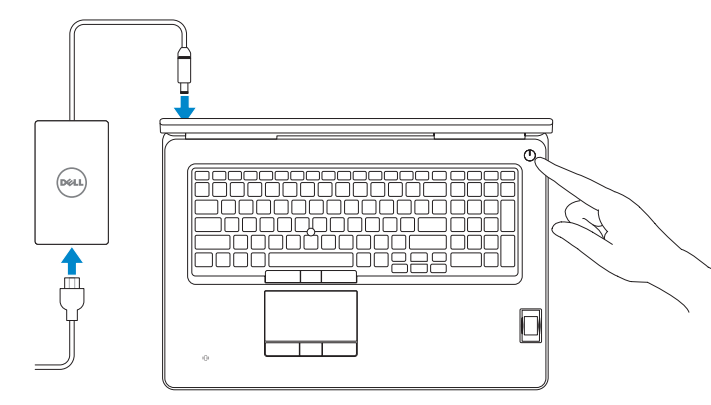

## 2 Finish operating system setup

#### $\mathbb Z$  NOTE: If you are connecting to a secured wireless network, enter the password for the wireless network access when prompted.

- POZNÁMKA: Pokud se připojujete k zabezpečené bezdrátové síti, po výzvě zadejte heslo pro přístup k bezdrátové síti.
- $\mathbb Z$ MEGJEGYZÉS: Ha biztonságos vezeték nélküli hálózathoz csatlakozik, kérésre, adja meg a vezeték nélküli hálózat hozzáférési jelszavát.
- $\mathbb Z$  UWAGA: Jeśli nawiązujesz połączenie z zabezpieczoną sięcią bezprzewodową, wprowadź hasło dostępu do sieci po wyświetleniu monitu.
- $\mathscr{U}$  POZNÁMKA: Ak sa pripájate k zabezpečenej bezdrôtovej sieti, zadajte po výzve heslo na **prístup k tejto sieti.**

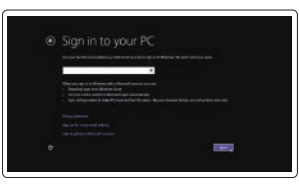

Dokončete nastavení operačního systému Fejezze be az operációs rendszer beállítását Skonfiguruj system operacyjny Dokončite inštaláciu operačného systému

Enable security and updates

Aktivujte zabezpečení a aktualizace Kapcsolja be a számítógép védelmét

és a frissítéseket Włącz zabezpieczenia i aktualizacje Povoľte bezpečnostné funkcie a aktualizácie

#### Connect to your network

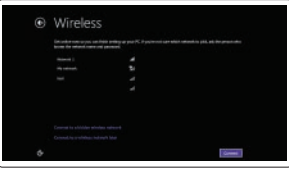

Připojte se k síti Kapcsolódjon a hálózatához Nawiąż połączenie z siecią Pripojte sa k sieti

#### Sign in to your Microsoft account or create a local account

Přihlaste se k účtu Microsoft nebo si vytvořte místní účet Jelentkezzen be a Microsoft fiókjába, vagy hozzon létre helyi fiókot Zaloguj się do konta Microsoft albo utwórz konto lokalne Prihláste sa do konta Microsoft alebo si vytvorte lokálne konto

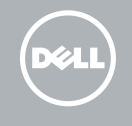

#### Windows 8.1

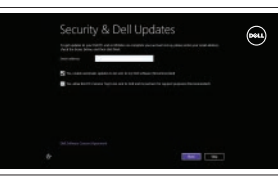

## Locate your Dell apps in Windows 8.1

Umístění aplikací Dell v systému Windows 8.1 Keresse meg a Dell alkalmazásait a Windows 8.1 alatt Odszukaj aplikacje Dell w systemie Windows 8.1 Nájdite svoje aplikácie Dell v systéme Windows 8.1

#### Product support and manuals

Podpora a příručky k produktům Terméktámogatás és kézikönyvek Pomoc techniczna i podręczniki Podpora a príručky produktu

dell.com/support dell.com/support/manuals dell.com/support/linux

Contact Dell Kontaktujte společnost Dell | Kapcsolatfelvétel a Dell-lel Kontakt z firmą Dell | Kontaktujte Dell

and Recovery Zálohování, zotavení, oprava nebo obnovení počítače Készítsen biztonsági mentést, állítsa helyre, javítsa vagy állítsa helyre számítógépét

dell.com/contactdell

Regulatory and safety

dell.com/regulatory\_compliance

Regulace a bezpečnost Szabályozások és biztonság Przepisy i bezpieczeństwo Zákonom vyžadované a bezpečnostné informácie

#### Regulatory model

Směrnicový model | Szabályozó modell Model | Regulačný model

P29E

Regulatory type

Regulační typ | Szabályozó típus

#### Typ | Regulačný typ Computer model

P29E001

Model počítače | Számítógép modell Model komputera | Model počítača

Dell Precision -7710

© 2015 Dell Inc. © 2015 Microsoft Corporation. © 2015 Canonical Ltd.

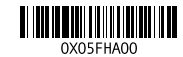

Printed in China. 2015-07

#### Set up password for Windows

Nastavení hesla pro systém Windows Jelszó beállítása Windows operációs rendszerhez

Ustaw hasło systemu Windows Nastavte heslo do systému Windows

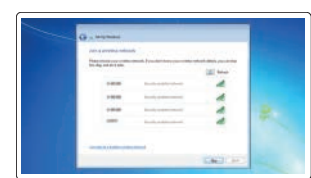

#### Connect to your network Připojte se k síti

Kapcsolódjon a hálózatához Nawiąż połączenie z siecią Pripojte sa k sieti

#### $\mathbb Z$  NOTE: If you are connecting to a secured wireless network, enter the password for the wireless network access when prompted.

- POZNÁMKA: Pokud se připojujete k zabezpečené bezdrátové síti, po výzvě zadejte heslo pro přístup k bezdrátové síti.
- MEGJEGYZÉS: Ha biztonságos vezeték nélküli hálózathoz csatlakozik, kérésre, adja meg a vezeték nélküli hálózat hozzáférési jelszavát.
- UWAGA: Jeśli nawiązujesz połączenie z zabezpieczoną siecią bezprzewodową, wprowadź hasło dostępu do sieci po wyświetleniu monitu.
- POZNÁMKA: Ak sa pripájate k zabezpečenej bezdrôtovej sieti, zadajte po výzve heslo na prístup k tejto sieti.

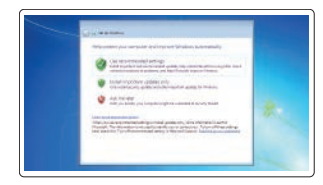

#### Protect your computer

Ochrana počítače Védje számítógépét Zabezpiecz komputer Chráňte svoj počítač

#### Windows 7

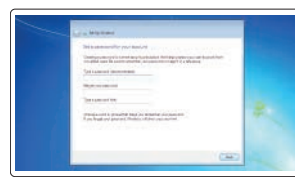

#### Ubuntu

#### Follow the instructions on the screen to finish setup.

Dokončete nastavení podle pokynů na obrazovce.

A beállítás befejezéséhez kövesse a képernyőn megjelenő utasításokat. Postępuj zgodnie z instrukcjami wyświetlanymi na ekranie, aby ukończyć proces konfiguracji.

Podľa pokynov na obrazovke dokončite nastavenie.

#### SupportAssist Check and update your computer

Kontrola počítače a případná aktualizace Ellenőrizze és frissítse számítógépét Wyszukaj i zainstaluj aktualizacje komputera Kontrolujte a aktualizujte svoj počítač

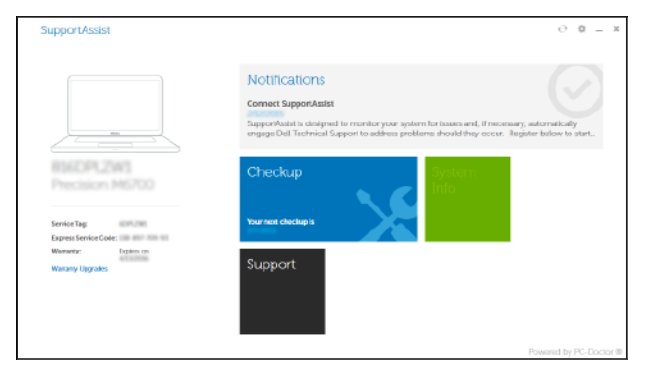

#### Register your computer

Registrace počítače | Regisztrálja a számítógépét Zarejestruj komputer | Zaregistrujte si počítač

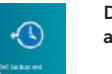

#### Dell Backup Backup, recover, repair, or restore your computer

Utwórz kopię zapasową, napraw lub przywróć komputer Zálohovanie, obnovenie funkčnosti, oprava alebo obnovenie stavu vášho počítača

### Features

Funkce | Jellemzők | Funkcje | Vlastnosti 1. Microphone

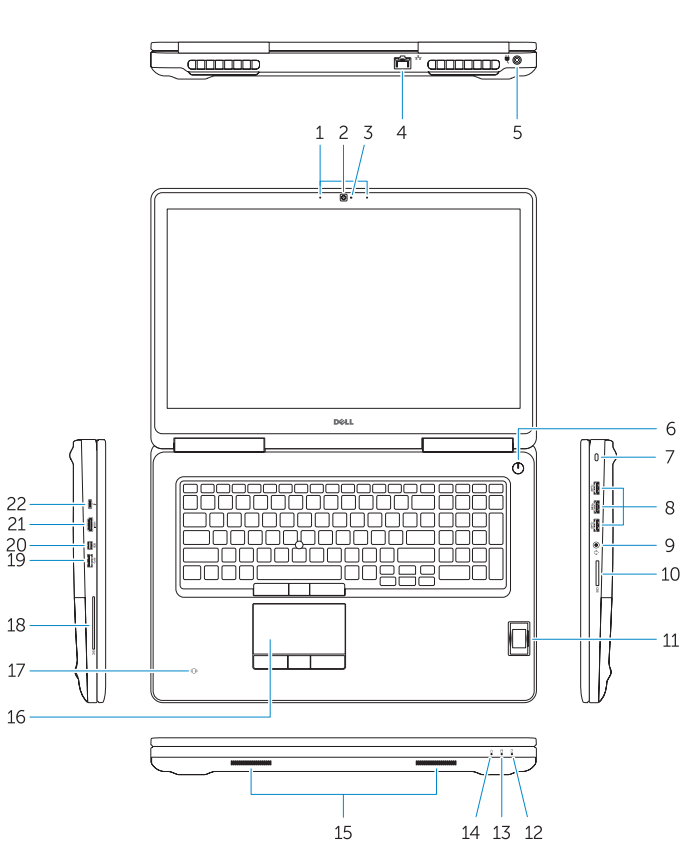

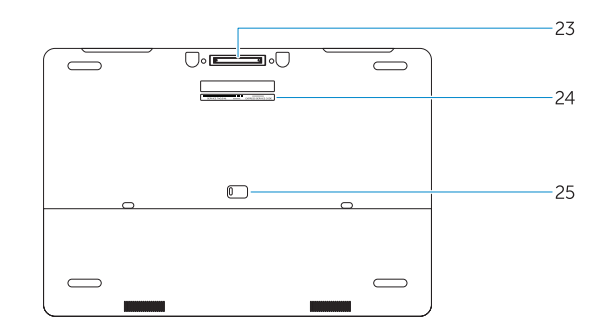

- 
- 2. Camera (optional)
- 3. Camera-status light (optional)
- 4. Network connector
- 5. Power connector
- 6. Power button (without LED)
- 7. Security-cable slot
- 8. USB 3.0 connector
- 9. Headset connector
- 10. Memory card reader
- 11. Fingerprint reader (optional)
- 12. Battery-status light
- 13. Hard-drive activity light
- 14. Power-status light
- 1. Mikrofon 2. Kamera (volitelná)
- 3. Indikátor stavu kamery (volitelný)
- 
- 4. Síťový konektor
- 5. Konektor napájení
- 6. Tlačítko napájení (bez kontrolky LED)
- 7. Slot bezpečnostního kabelu
- 8. Konektor USB 3.0
- 9. Konektor náhlavní sady
- 10. Čtečka paměťových karet
- 11. Čtečka otisků prstů (volitelná)
- 12. Indikátor stavu baterie
- 13. Indikátor činnosti pevného disku
- 14. Indikátor stavu napájení
- 1. Mikrofón
- 2. Kamera (voliteľná)
- 3. Kontrolka stavu kamery (voliteľná) 17. Bezkontaktná čítačka čipových
- 4. Sieťový konektor
- 5. Konektor napájania
- 6. Tlačidlo napájania (bez kontrolky LED)
- 7. Otvor pre bezpečnostný kábel
- 8. Konektor USB 3.0
- 9. Konektor náhlavnej súpravy
- 10. Čítačka pamäťových kariet
- 11. Čítačka odtlačkov prstov (voliteľná)
- 12. Kontrolka stavu batérie
- 13. Kontrolka aktivity pevného disku
- 14. Kontrolka stavu napájania
- 15. Speakers 16. Touchpad 17. Contactless smartcard reader (optional) 18. Smartcard reader (optional) 19. USB 3.0 connector 20. Mini DisplayPort connector 21. HDMI connector 22. USB-C connector (optional) 23. Docking connector
- 24. Service-tag label
- **25.** Door and battery release latch
	-
- 15. Reproduktory 16. Dotyková podložka 17. Bezkontaktní čtečka čipových karet (volitelná) 18. Čtečka čipových karet (volitelná) 19. Konektor USB 3.0 20. Konektor rozhraní Mini DisplayPort 21. Konektor HDMI 22. Konektor USB-C (volitelný) 23. Dokovací konektor 24. Servisní štítek
- 25. Uvolňovací západka dvířek a baterie
- 1. Mikrofon
- 2. Kamera (opcionális)
- 3. Kamera állapotjelző fény (opcionális) 17. Érintkező nélküli SmartCard 4. Hálózati csatlakozó
- 5. Tápcsatlakozó
- 6. Bekapcsológomb (LED nélkül)
- 7. Biztonsági kábel foglalata
- 8. USB 3.0 csatlakozó
- 9. Fejhallgató csatlakozó
- 10. Memóriakártya-olvasó
- 11. Ujilenyomat leolyasó (opcionális)
- 12. Akkumulátor állapot jelzőfény
- 13. Merevlemez-meghajtó aktivitás jelzőfény
- 14. Bekapcsolás állapot jelzőfény
- 1. Mikrofon
- 2. Kamera (opcionalna)
- 3. Lampka stanu kamery (opcjonalna) 17. Zbliżeniowy czytnik kart
- 4. Złacze sieciowe
- 5. Złacze zasilania
- 6. Przycisk zasilania (bez wskaźnika LED)
- 7. Gniazdo linki antykradzieżowej
- 8. Złacze USB 3.0
- 9. Złącze zestawu słuchawkowego
- 10. Czytnik kart pamięci
- 11. Czytnik linii papilarnych (opcjonalny)
- 12. Lampka stanu akumulatora
- 13. Lampka aktywności dysku twardego
- 14. Lampka stanu zasilania
- 15. Hangszórók
- 16. Érintőpad
- olvasó (opcionális)
- 18. SmartCard olvasó (opcionális)
- 19. USB 3.0 csatlakozó
- 20. Mini-DisplayPort csatlakozó 21. HDMI csatlakozó
- 
- 22. USB-C csatlakozó (opcionális)
- 23. Dokkolóegység csatlakozója
- 24. Szervíz fül címke
- 25. Fedél és akkumulátor kioldó retesz
- 15. Reproduktory
- 16. Dotyková plocha
- kariet (voliteľná)
- 18. Čítačka čipových kariet (voliteľná)
- 19. Konektor USB 3.0
- 20. Konektor mini DisplayPort
- 21. Konektor HDMI
- 22. Konektor USB-C (voliteľný)
- 23. Dokovací konektor
- 24. Etiketa servisného štítka
- 25. Uvolňovacia západka dvierok a batérie

inteligentnych (opcjonalny) 18. Czytnik kart inteligentnych (opcjonalny) **19.** Złacze USB 3.0 20. Złącze Mini DisplayPort 21. Złacze HDMI

22. Złącze USB-C (opcjonalne) 23. Złacze dokowania 24. Etykieta ze znacznikiem serwisowym

#### NOTE: For more information, see *Owner's Manual* at dell.com/support/manuals .

POZNÁMKA: Další informace naleznete v části Příručka vlastníka na webu dell.com/support/manuals.

25. Zwalniacz zatrzasku pokrywy i akumulatora

MEGJEGYZÉS: Bővebb információért lásd: A *Tulajdonosi Kézikönyvet* a dell.com/support/manuals weboldalon.

UWAGA: Aby uzyskać więcej informacji, zobacz *Podręcznik użytkownika* na stronie internetowej dell.com/support/manuals .

POZNÁMKA: Ďalšie informácie nájdete v dokumente *Príručka majiteľa* na adrese dell.com/support/manuals .

## Learn how to use Windows 8.1

Používání systému Windows 8.1 A Windows 8.1 használatának elsajátítása Informacje na temat korzystania z systemu Windows 8.1 Používanie systému Windows 8.1

#### Help and Tips

Rady a nápověda | Súgó és tippek Pomoc i porady | Pomocník a rady

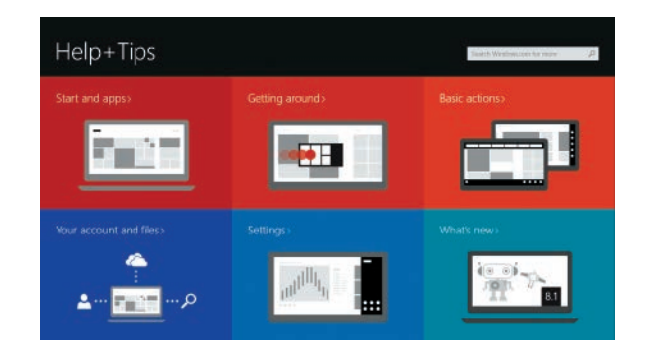

15. Głośniki

16. Tabliczka dotykowa